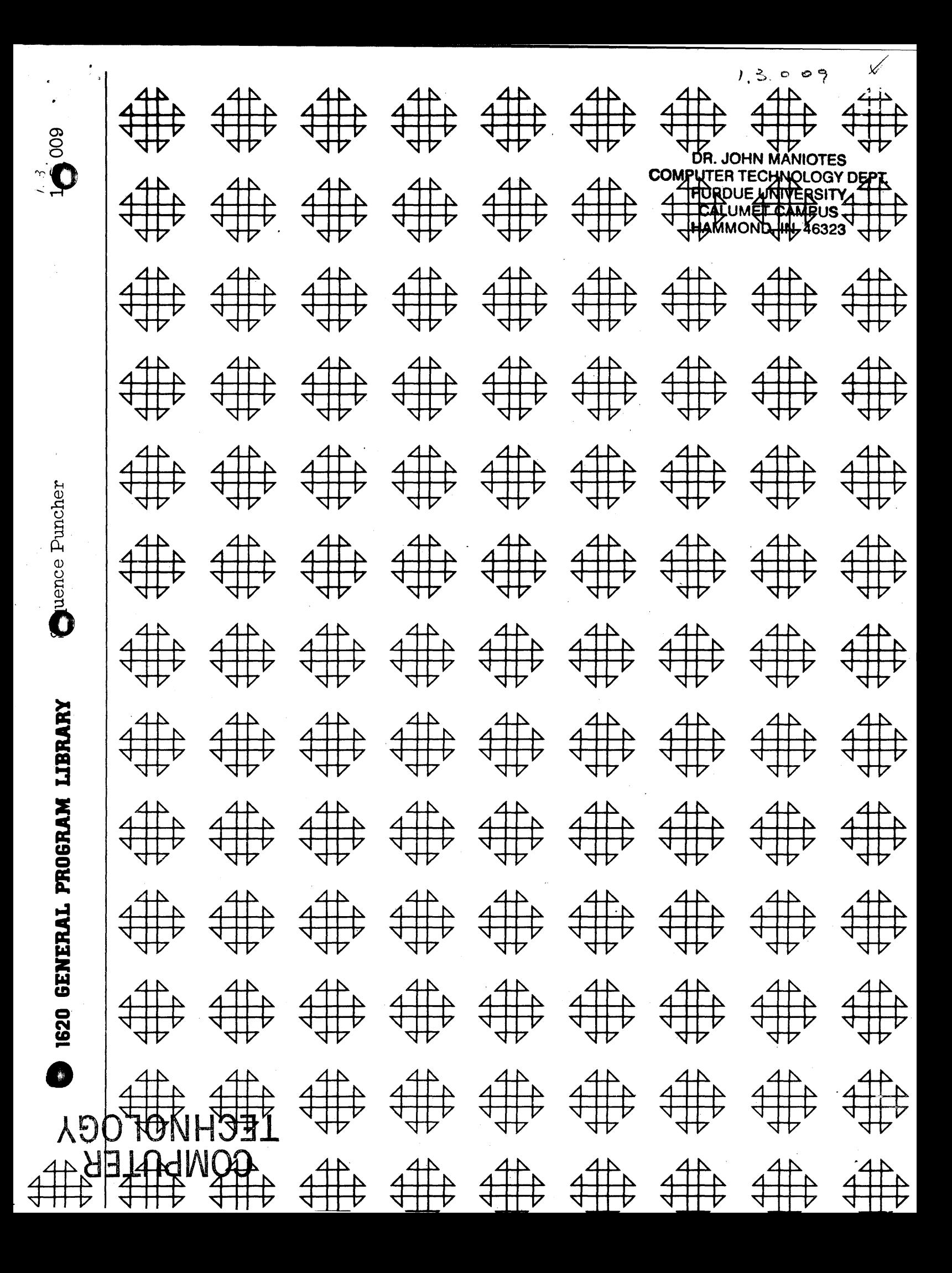

**DR. JOHN MANUTED** COMPUTER TECHNOLOGY DEPT **PURDUE UNIVERSITY** CALLIMET CAMPUS **ESSSN M. C.COMMAH** 

## DISCLAIMER

Although each program has been tested by its contributor, no warranty, express or implied, is made by the contributor or COMMON, as to the accuracy and functioning of the program and related program material, nor shall the fact of distribution constitute any such warranty, and no responsibility is assumed by the contributor or COMMON, in connection therewith.

# COMMON USERS GROUP PROGRAM REVIEW AND EVALUATION

(fill out in typewriter, ink or pencil)

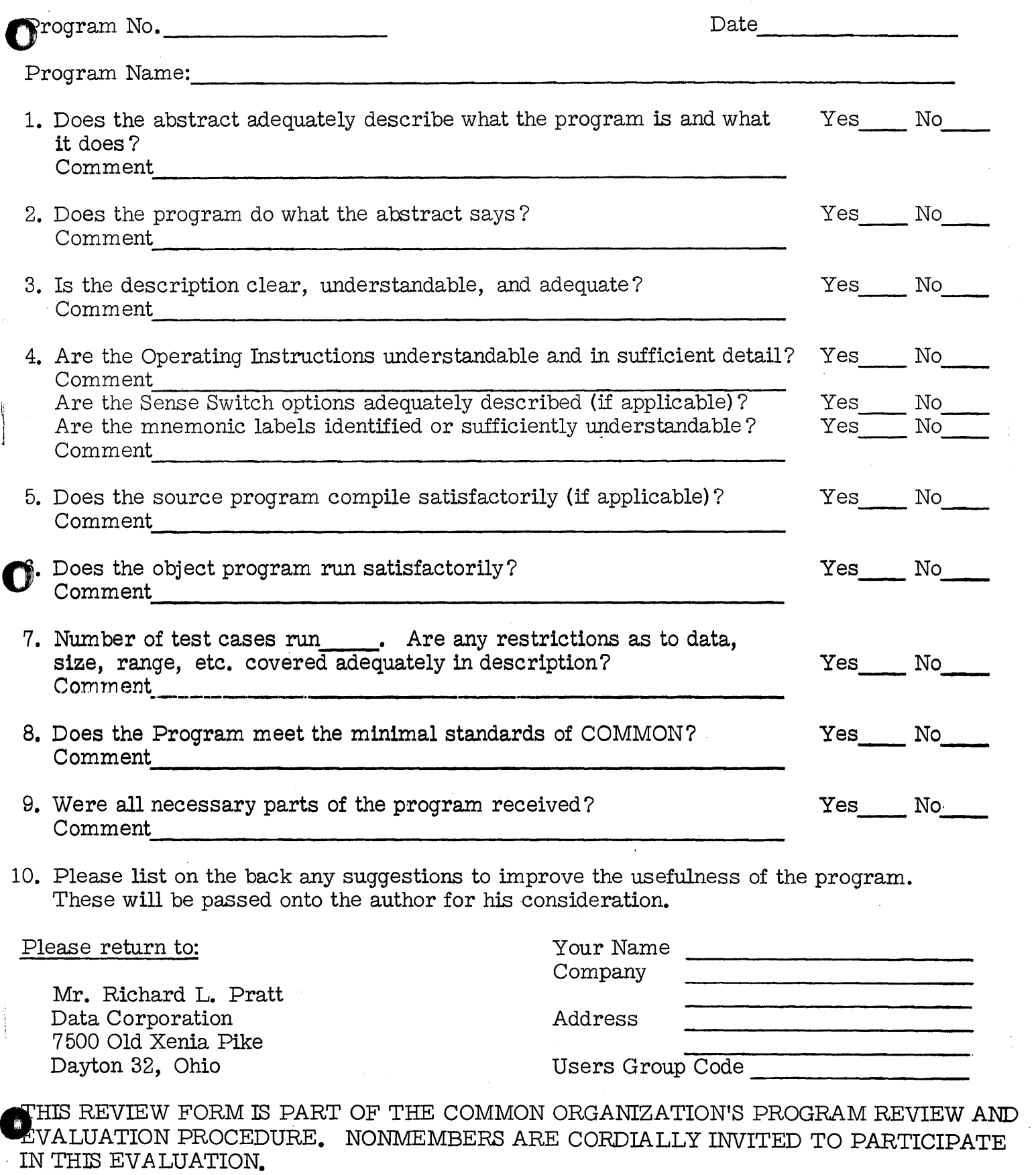

11/1/65

 $\overline{\mu}$ 

# COMPUTER<br>TECHNOLOGY

n<br>W

The author's address for 22 programs listed below has been changed to:

R. L. Pratt Senior Computer Programmer Data Corporation 7500 Old Xenia Pike Dayton, Ohio 45432

File Number

 $01.1.$  $01.1.$  $01.1.$  $01.1.$  $01.1.$ 

 $01.1.$  $01.1.$  $01.1.$ 01. 3.  $01.3.$  $01.3.$ 01.4.  $01.5.$  $01.5.$  $01.6.$  $01.6.$  $01.6.$  $01.6.$  $01.6.$  $01.6.$  $07.0.$  $11.0.$ 

# Title

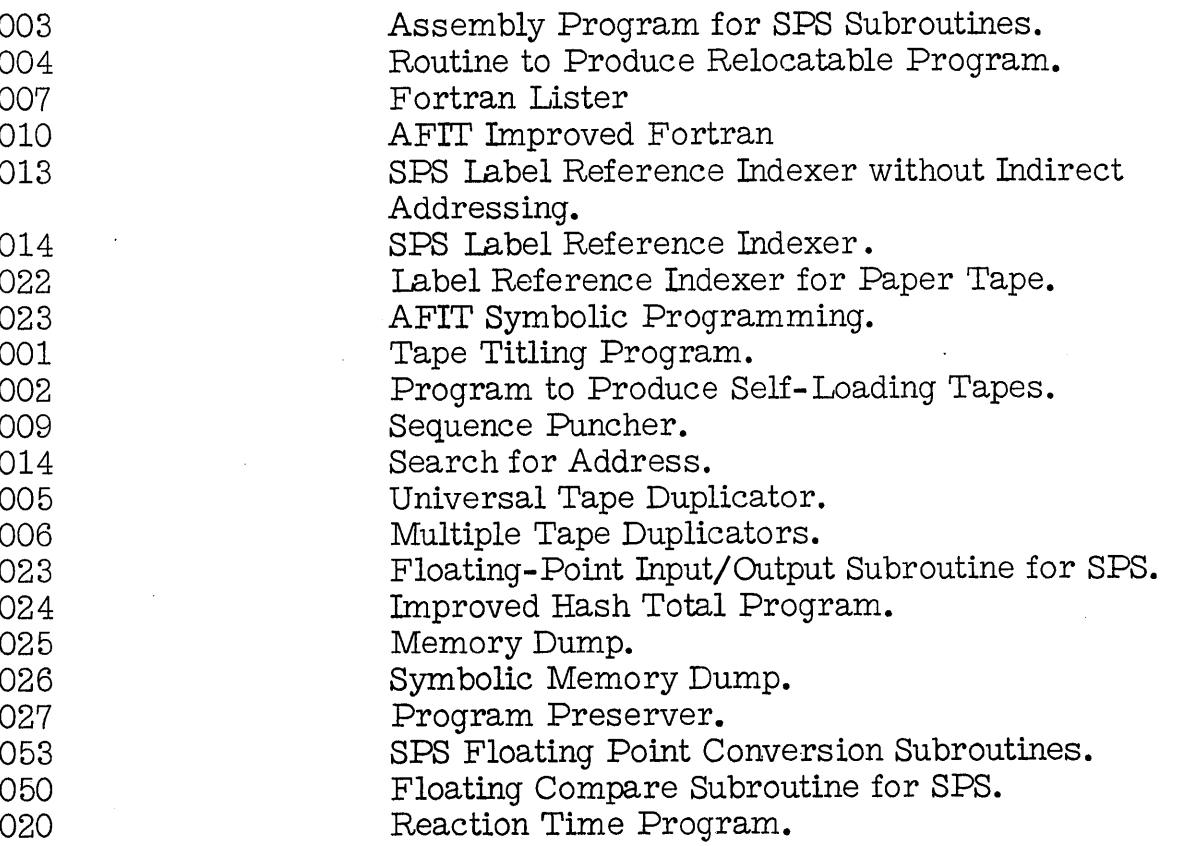

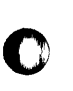

o

**C** 

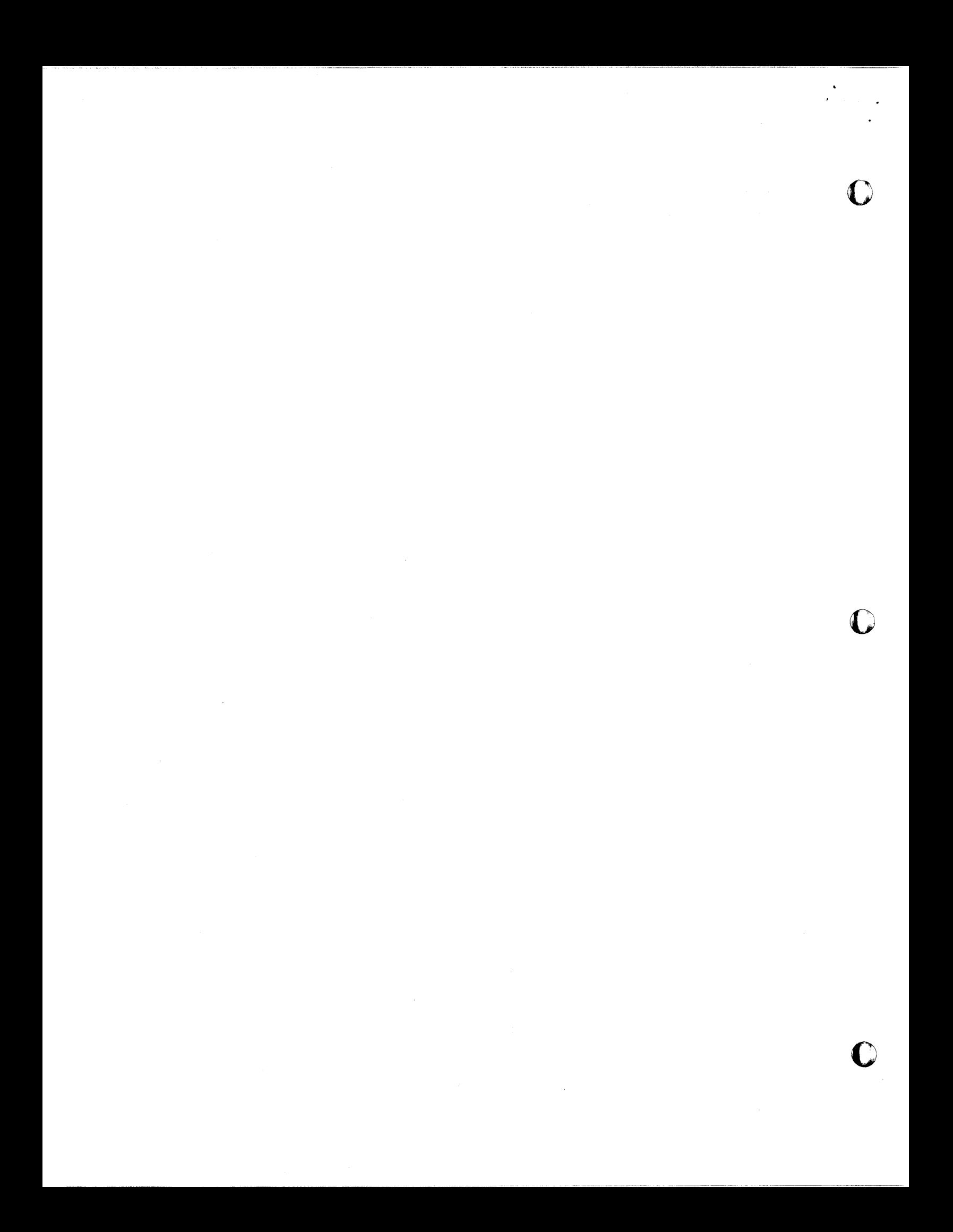

#### DECK KEY

o o

1. Operating Deck numbered 00 to 48 in columns 79 and 80

2. SPS Source Deck numbered 01010 to 02190 by tens in columns 1 thru 5

Author: **Lt.** Richard **L.** Pratt Department of Mathematics Institute of Technology Wright-Patterson AFB, Ohio

**Modifications or revisions to this program, as they occur,**  will be announced in the appropriate Catalog of Programs **for the IBM Data Processing Systems. If such announcement indicates a change to the program decks or** tapes, a **complete new program, if needed, should be requested from the Program Distribution Center ..** 

#### Sequence Puncher

o

### 1620 USERS Group Library

#### Program Abstract

 $\bigodot$ 

Title (If subroutine state in Title) Sequence Puncher

 $\mathcal{L}$ 

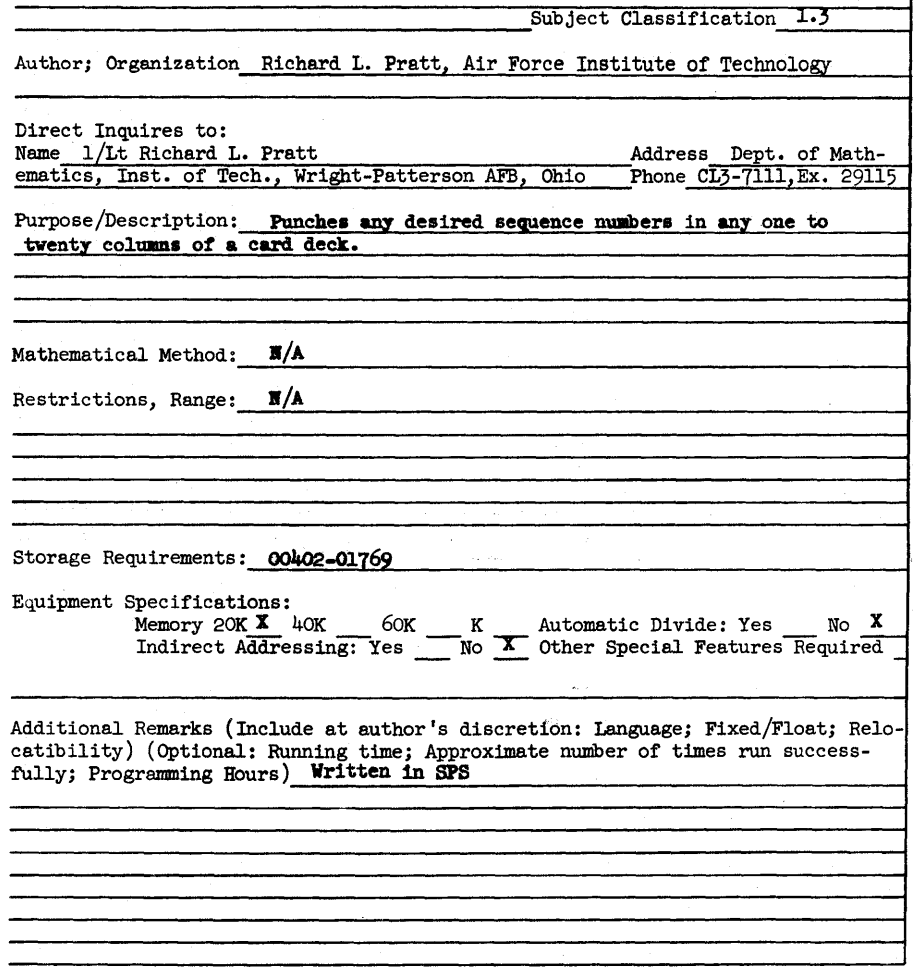

 $\subset$ 

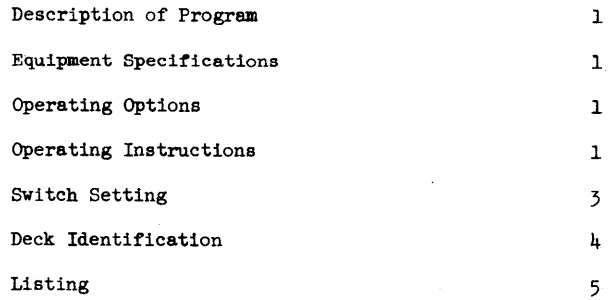

#### TABLE OF CONTENTS

#### SEQUENCE PUNCHER

#### DESCRIPTION OF PROGRAM

o

This is a program to punch sequence numbers into a deck of cards. The sequence numbers may be up to 20 digits long, and there may be any desired increnent between successive nwnbers. The numbers may be in any desired location on the cards.

#### EQUIPMENT SPECIFICA TIONS

This program will operate on any 1620 equipped with a 1622 card read-punch. It does not require any other special features, but should operate on machines so equipped. It occupies memory from 00402 to 01769, and is not relocatable. It is written in SPS.<br>OPERATING OPTIONS

There is one major option in the way this program may be used a previously punched deck of cards may be duplicated, with the sequence numbers replacing whatever information was originally in those colwnns, or the sequence numbers may be punched directly onto cards which carry punchings from previous operations. In the latter case, to avoid illegal multiple punch combinations, it is necessary that the columns which are to receive the sequence numbers be blank. Also in this latter case, since the punch check circuitry will detect the punches which were previously in the cards (in other columns than the sequence number), the SEIECT STOP/NON-STOP switch on the punch should be set to NON-STOP. This option is controlled by program switch number 1. Other options, controlled by the other program switches, are explained below.

#### OPERATING INSTRUCTIONS

- 1. Load the sequence puncher, as follows:
	- a. If the canputer is not in manual mode, depress INSTANT STOP and RESET.
	- b. Remove any cards that may be in the read hopper, and clear the reader by depressing NON-PROCESS RUNOUT until no more cards come out. Remove all cards from the read stackers.
	- c. Place the deck of the sequence puncher program in the read hopper and press LOAD. Loading of the program will canmence.
	- d. When the reader stops on the last two cards, press READER START.
- e. When the reader stops the second time, the MANUAL light should be en, and the last card should be in the read stacker. Put the deck away.
- 2. Set the program switches (see below). Set the OIFLOW switch to PROGRAM, all other check switches to STOP.

3. If a deck of cards is to be reproduced, with sequence numbers added, put the deck in the read hopper and press READER START. Make sure the punch is clear, put blank cards in the punch hopper and press PUNCH START.

 $\mu$ . If sequence numbers are to be punched in an already existing deck, make sure the punch is clear, put the deck in the punchhopper, and press PUNCH START. Set the SEIECT STOP/NON-STOP switch on the punch to NON-STOP (be sure to return it to its normal position when you finish). Put two blank cards after the deck.

5. Press START. If program switch 2 or 3 is on, skip steps 6, 7, and  $\delta$ .

6. ENTER LEFT CARD COLUMN will be typed. Enter, as a two-digit number, the column into which the leftmost digit of the sequence number will be put. Press REIEASE and START. If nothing is entered, the sequence number will begin in column 76.

7. ENTER STARTING VALUE will be typed. Enter the starting value a: the sequeree number, exactly as it is to appear on the card. The first digit entered will go into the column specified in step  $6$ , and the sequence number will go from left to right on the cards. The sequence number nay not be longer than 20 digits. If the sequence number as entered would run over the end of the card, an error message will be typed, and the program will return to step 6, The sequence number may consist of digits and flagged digits only. After entering the sequence number, press RELEASE and START.

8. ENTER INCREMENT will be typed. Enter the increment which is to be added to the sequence number after punching each card. This increment must be the same length as the number entered in step  $7$ , and must contain flags in the same locations as the number entered in step 7. If no increment is entered, an increment of 1 in the rightmost position of the sequence number will be assumed. The increment will be added to the sequence number by a 1620 ADD command, so flags in the sequence number will stop the addition. Press RELEASE and START.

9. Punching will begin. If no deck is being read, punching will end when the entire deck, except for the two blank cards at the end, has been punched. Press NON-PROCESS RUNOUT to clear the blank cards from the punch. Most of the punched deck will be in the select stacker in this case, but a few of the cards maybe in the

1.

non-select stacker. These must be sorted into the proper positions in the deck. The easiest way to sort them is by the sequence numbers which have been punched into them.

10. If a deck is being read, punchine will stop when the last two cards are still in the reader. Press READER START to read these two cards. When the program stops again, punching is finished. Lift the blank cards out of the punch hopper and press NON-PROCESS RUNOUT to get the last cards out of the punch. The last two should be blank.

11. After stopping in either of the above cases, or at any other time, to start the program over again at the beginning, press INSTANT STOP, RESET, INSERT, REIEASE, and go back to step 2.

#### SWITCH SETTINGS

o

- Switch 1 ON: Read a deck and reproduce it, adding sequence numbers.
- Switch 1 OFF: Do not read; punch sequence numbers directly into an existing deck.
- Switch 2 ON: Bypass entry of sequence numbers. Put sequence numbers in columns 1-5, beginning at 00010 and incrementing by 00010. (This will be useful for SPS source decks)
- Switch 2 OFF: Test Switch 3.
- Switch 3 ON: Bypass entry of sequence numbers. Put sequence numbers in columns  $77-80$ , beginning at 0001 and incrementing by 0001.
- Switch 3 OFF: Enter card column, beginning value, and increment from typewriter.
- Switch 4: This switch is used for error correction when entering values from the typewriter. It should normally be off. If a typing error is discovered before REIEASE and START have been pressed, it may be corrected as follows:
	- $(a)$  Turn Switch  $\mu$  ON.
	- (b) Press REIEASE and START.
	- $(c)$  Turn Switch  $\downarrow$  OFF.
	- (d) Enter the correct data.

3

#### DECK IDENTIFICATION

o

There are two decks supplied with this program. The SPS source deck is numbered in columns 1-5 from 01010 to 02190 by tens. The operating deck is numbered 00-48 in columns 79-80.

~

 $\bullet$ 

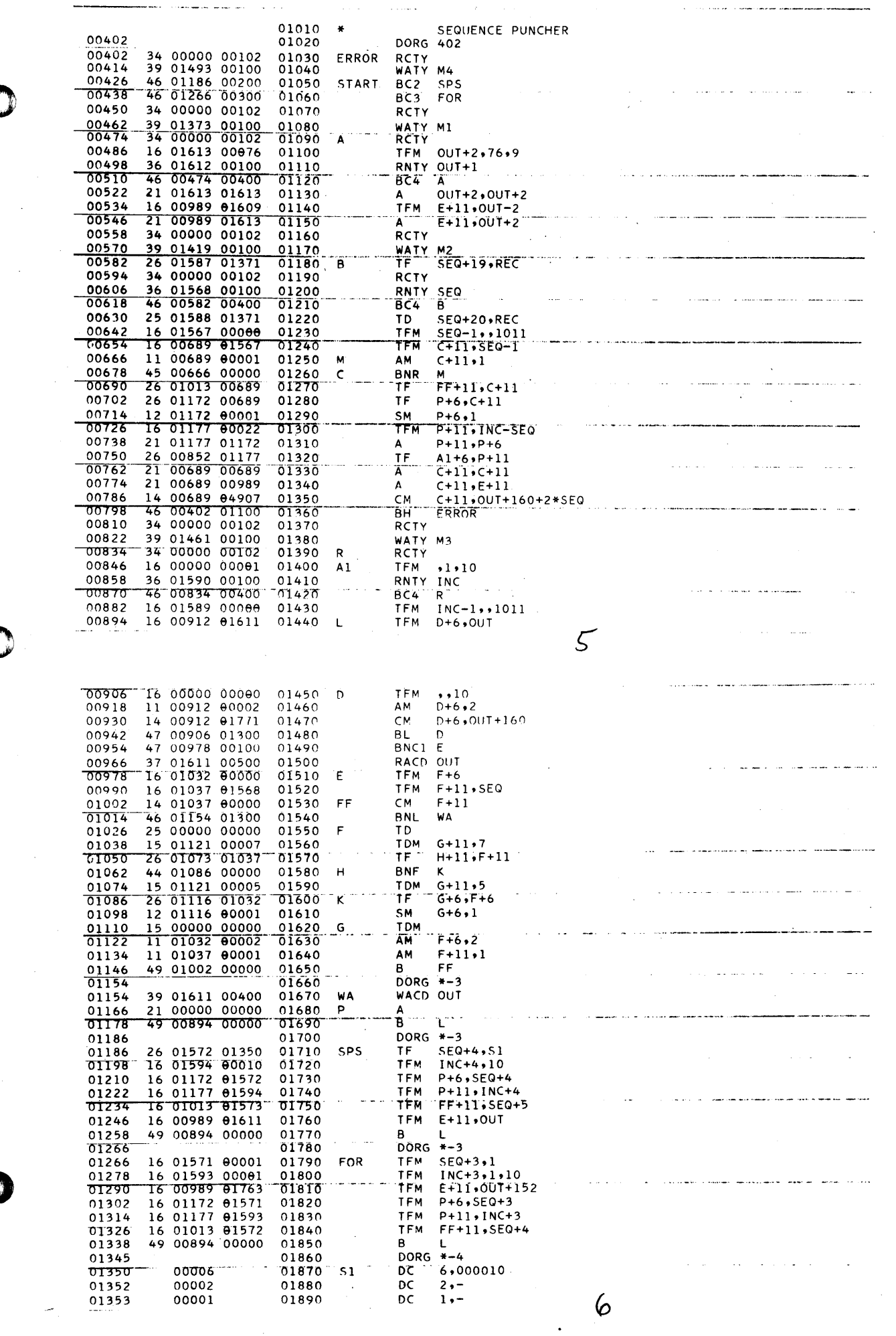

 $\mathcal{A}^{\mathcal{A}}$ 

 $\frac{1}{\sqrt{2}}\sum_{i=1}^{n} \frac{1}{\sqrt{2}}\left(\frac{1}{\sqrt{2}}\right)^2$ 

 $\chi^4$ 

 $\bullet$ 

 $\sim$ 

 $\bullet$ 

 $\mathcal{L}_{\text{max}}$ 

 $\int_{\partial D}$ 

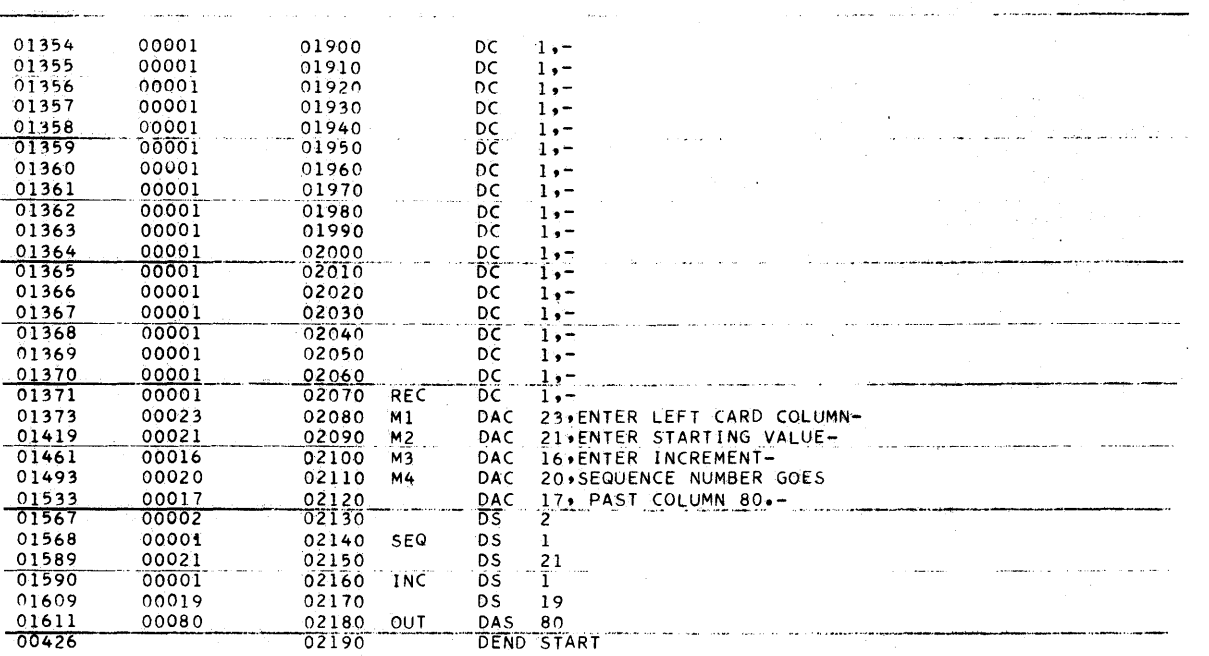

الجراريت الصولات

 $\label{eq:3.1} \mathcal{L}^{\mathcal{L}}(\mathcal{L}^{\mathcal{L}}) = \mathcal{L}^{\mathcal{L}}(\mathcal{L}^{\mathcal{L}}) = \mathcal{L}^{\mathcal{L}}(\mathcal{L}^{\mathcal{L}}) = \mathcal{L}^{\mathcal{L}}(\mathcal{L}^{\mathcal{L}}) = \mathcal{L}^{\mathcal{L}}(\mathcal{L}^{\mathcal{L}}) = \mathcal{L}^{\mathcal{L}}(\mathcal{L}^{\mathcal{L}}) = \mathcal{L}^{\mathcal{L}}(\mathcal{L}^{\mathcal{L}}) = \mathcal{L}^{\mathcal{L}}(\math$ 

المرادي والكفاء مقامر الفقفس

 $\label{eq:1} \begin{split} \frac{1}{2} \left( \frac{1}{2} \left( \frac{1}{2} \right) \left( \frac{1}{2} \right) \right) & = \frac{1}{2} \left( \frac{1}{2} \left( \frac{1}{2} \right) \right) \\ & = \frac{1}{2} \left( \frac{1}{2} \left( \frac{1}{2} \right) \left( \frac{1}{2} \right) \right) & = \frac{1}{2} \left( \frac{1}{2} \right) \\ & = \frac{1}{2} \left( \frac{1}{2} \right) & = \frac{1}{2} \left( \frac{1}{2} \right) \\ & = \frac{1}{2} \$ 

 $\alpha$  , and  $\alpha$  ,  $\alpha$ 

.<br>Se mangra kaman sa sa mangra sa si si si si si sa mangra sa

 $\hat{\mathcal{A}}$  , we can also construct the contract of  $\hat{\mathcal{A}}$ 

 $\mathcal{I}$ 

 $\hat{c}$  ,  $\hat{c}$  ,  $\hat{a}$  ,  $\hat{a}$  ,  $\hat{a}$ 

 $\mathcal{L}^{\text{max}}_{\text{max}}$ 

منعمها فسنفرض والمراري والمراري

 $\sim$  , and  $\sim$  , and a second